### **Manage Alert Subscriptions**

#### **Key Concepts**

As a Cardholder, you can set alerts so notifications are automatically set via email and/or to your mobile device when certain selected activity occurs on your account, for example, when statements are available and when payments are received.

There are two types of alerts to which you can subscribe:

- **Transactional Alerts** An alert is sent when a defined condition or threshold is met, for example an alert is triggered when a payment is received or when a defined percentage of your credit limit is met.
- **Account Alerts** An alert is sent when there are status changes to your account, for example when your address is changed or when your statement is available.

It is possible to enter up to five email addresses and customize when you will receive your alerts based on:

- Time zone
- Time of day
- Day of week

One you have subscribed to mobile alerts in the [CitiManager site,](https://home.cards.citidirect.com/CommercialCard/login) you will receive a confirmation text message on your mobile device with a four-digit PIN. The four-digit PIN must be entered on the PIN confirmation number screen in the CitiManager site.

Once the PIN has been entered, the CitiManager site will send another text to your mobile device confirming activation. The confirmation text message is sent any time you change or enter a new mobile phone number.

#### **On-Demand Mobile Alerts**

In addition, once you have registered your mobile device number in the CitiManager site, you have full access to on-demand mobile alerts. On-demand mobile alerts allow you to request and receive immediate information such as account balances, payment amounts and due dates.

#### **Step-by-Step Instructions**

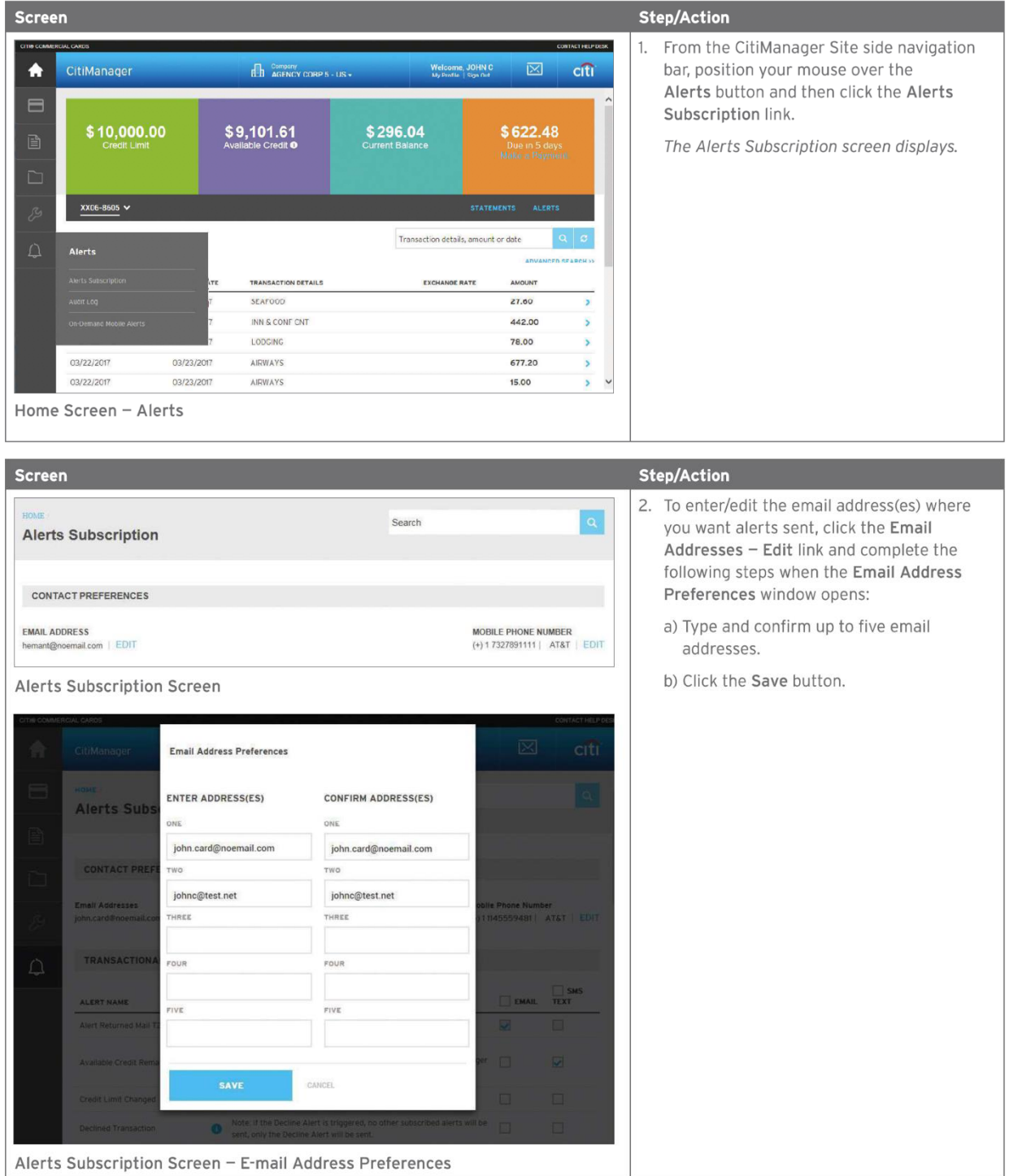

## **Citibank Travel Card - Mobile Alerts**

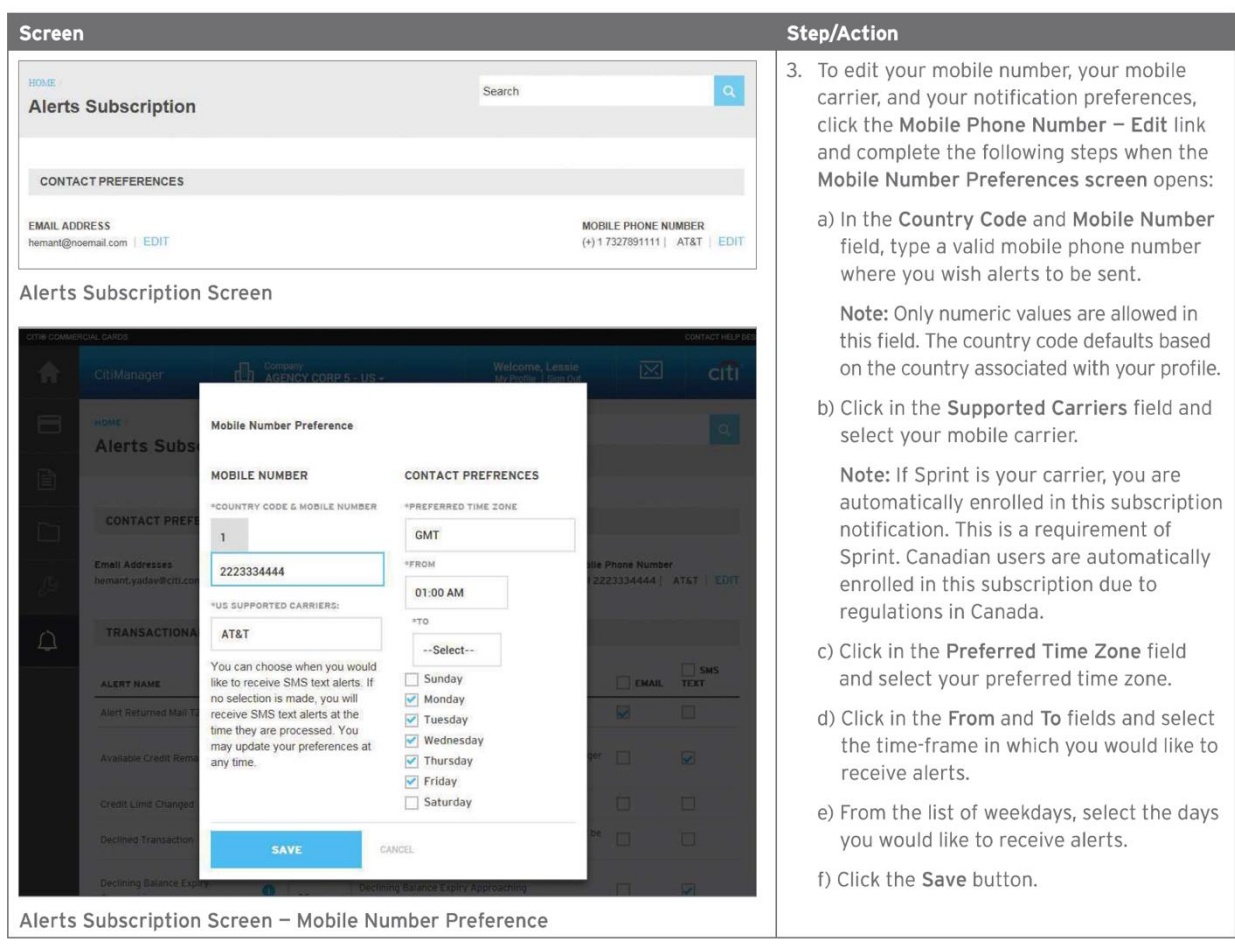

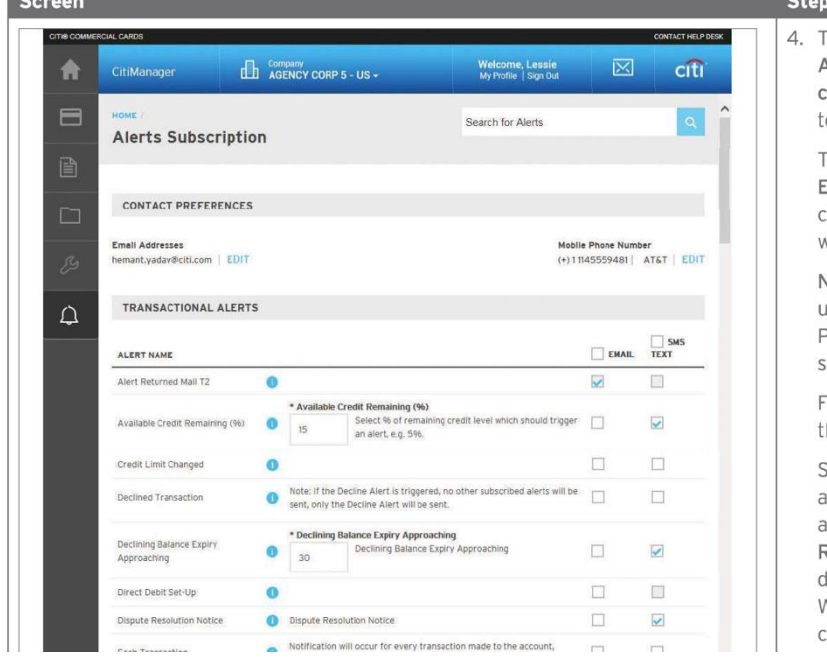

#### »/Action

To subscribe to alerts, select the Email Nerts and/or SMS (Mobile Alerts) theckbox(es) for each of the alerts you wish o receive.

To unsubscribe to alerts, deselect the Email Alerts and/or SMS (Mobile Alerts) checkbox(es) for the alerts you no longer vish to receive.

Vote: Some alerts may be greyed out and inavailable. Available alerts are set by your Program Administrator. Alerts that are elected and greyed out are mandatory.

or more information about each alert, click he information icon next to the alert name.

Some alerts require you to type or select threshold setting that will trigger the lert. For example, for the Available Credit Remaining % alert, you must select the lesired Available Credit Remaining %. When the selected percent of remaining redit level is met, you will receive an alert.

# **Citibank Travel Card - Mobile Alerts**

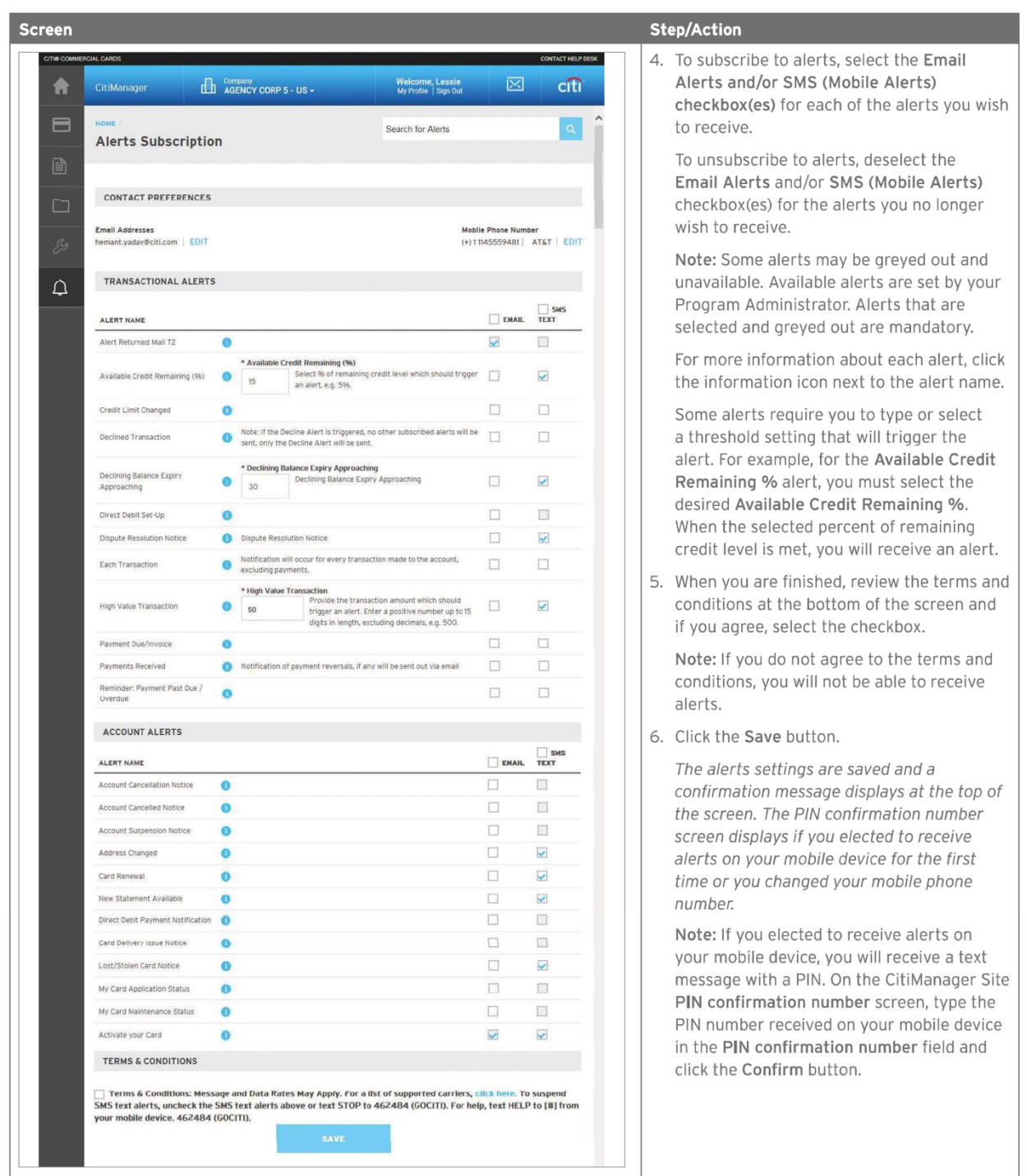

If you have additional questions or need more information, please contact the Travel Office at [travel@ttuhsc.edu](mailto:travel@ttuhsc.edu) or go to **TTUHSC Travel Home**.